## Socrative: an app for classroom engagement Francesco Tarantino – IFOM Director

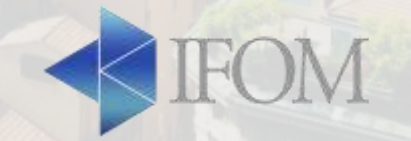

## **What is it?**

- Socrative is a platform that allows for swift and efficient questions and answers visualizing and measuring student understanding in real time
- It allows to quickly assess students with prepared activities or on-the-fly questions to get immediate insight into student understanding

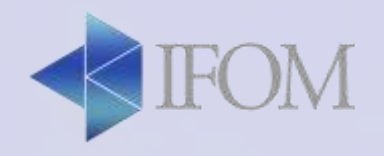

## **Socrative**

- It can be used on any device (tablets, smartphone, browser) since in addition to the web platform and there is the student app
- Particularly useful for large teaching groups to monitor the learning in a brief and fun way

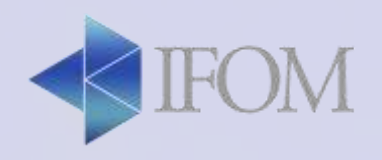

# **Launching activities**

- Socrative allows you to engage your students in several learning activities such as:
	- 1. Quizzes to assess learning (that you can share with colleagues)
	- 2. Space race (for fun assessment)
	- 3. Exit tickets to wrap up a lesson
	- 4. Quick question for instant student feedback.

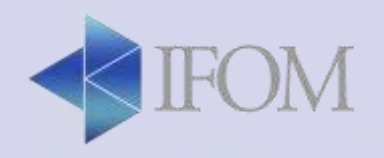

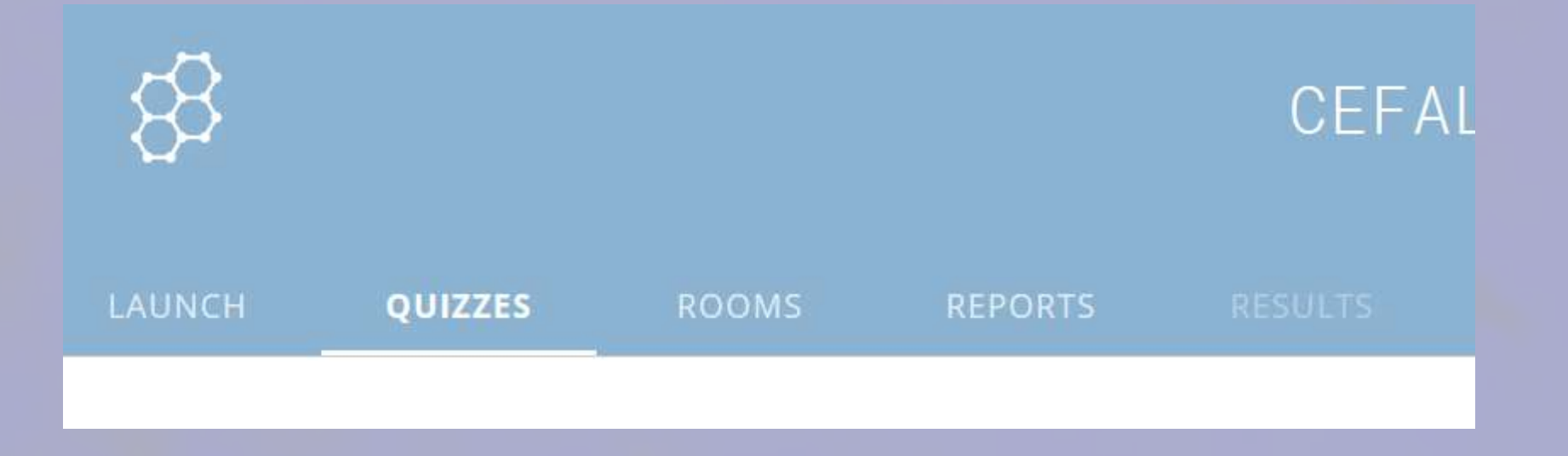

• LAUNCH: to use when you want to start a quiz. In this tab, you have to choose the type of assignment that you want to start (quiz, space race, exit ticket)

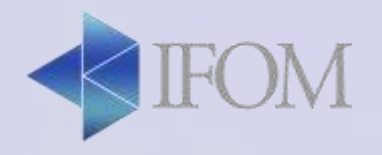

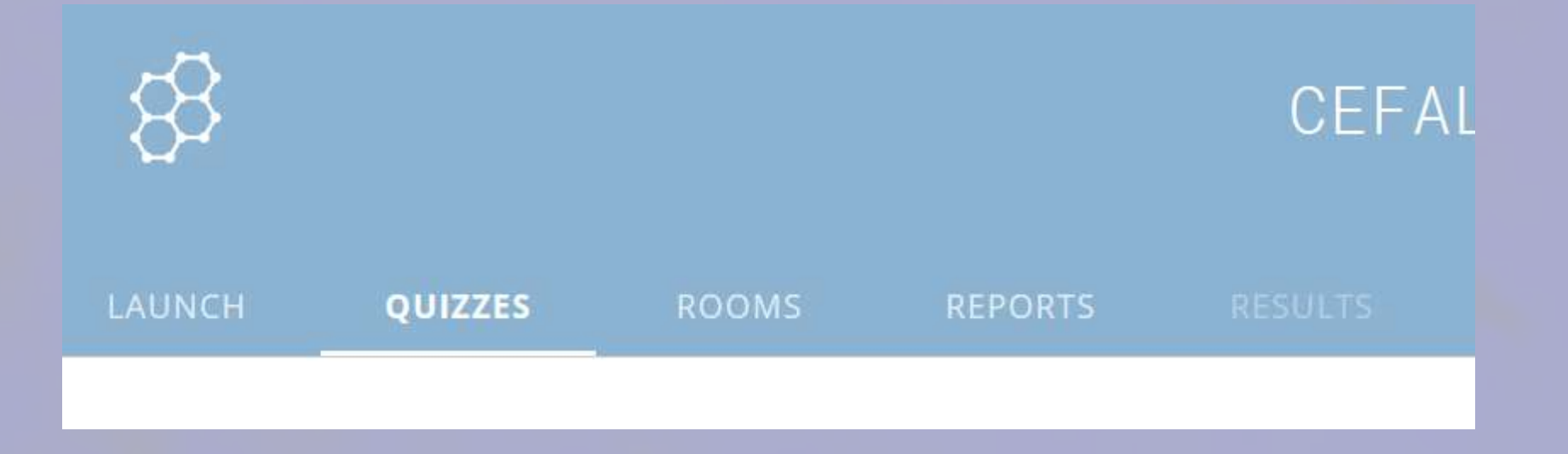

• QUIZZES: to use when you want to **create** a quiz. In this tab, you have the possibility to create your quizzes and share them with other teachers.

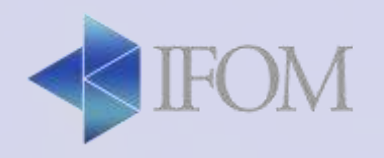

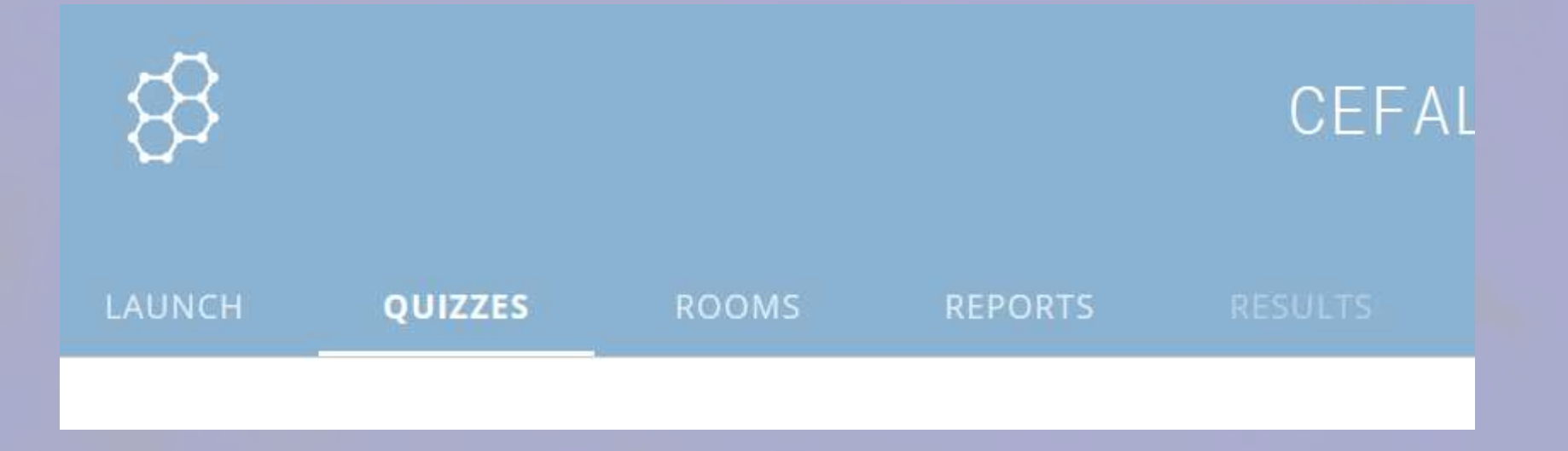

#### • REPORTS: to see the results of the test when it is **finished**

In this tab, you can read, browse and download the results of all the previous tests that have been done

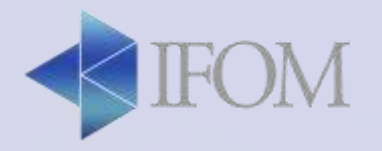

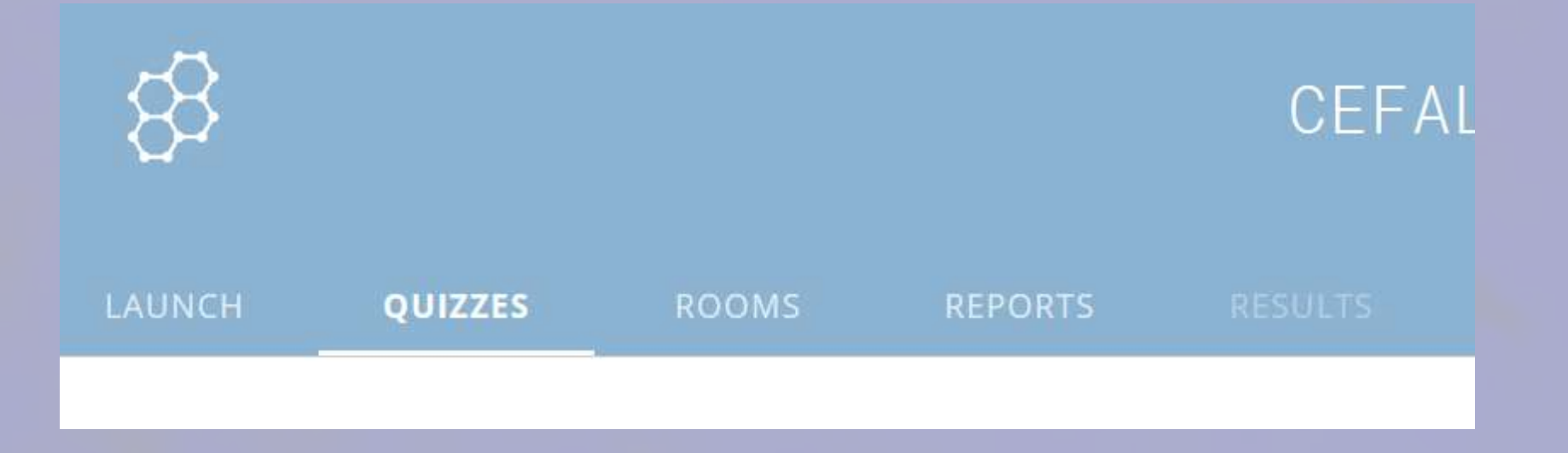

#### • RESULTS: to see the results of the test in **real time** In this tab, you can monitor the progress of your students while they make the test. It will be clickable only when you have an "active" quiz. From here you can stop the quiz.

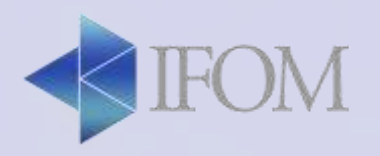

## **Browsing the results**

- Review student understanding at the class, individual student, or question-level by download, email, or transfer reports to Google Drive
- Visualize student understanding in the moment as student results populate your screen in real time. Use the instant feedback to determine next steps in your instruction

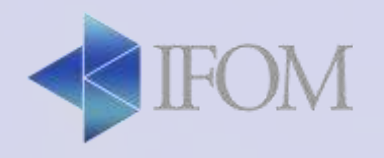

# **Group Activity**

- Create one teacher account per group on the platform and download student app on your smartphones
- Create and run a quiz with at least 5 questions (both multiple choice, true/false and short answer)
- Create another quiz and run it as space race
- Run a quick question
- Share a quiz with another teacher

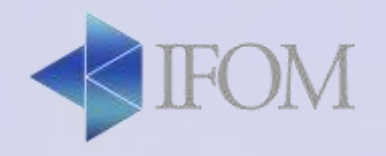

## **How to use it in the classroom**

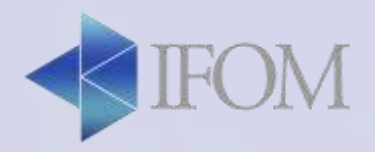

## **How to use it in the classroom**

- To assess students' knowledge
- To recap a concept
- To monitor student learning to provide ongoing feedback (formative assessment)
- To help students identify their strengths and weaknesses and target areas that need work
- To wrap-up the lesson

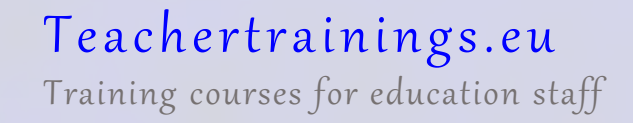

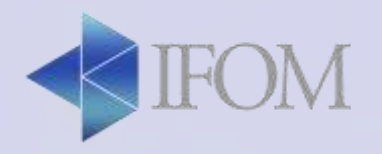